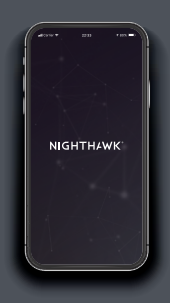

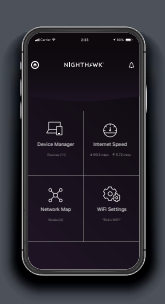

# Quick Start

# **1.**

#### **Download the Nighthawk app**

On your mobile phone, download the Nighthawk app, available on Google Play™ store and the Apple App Store®.

**2.**

#### **Connect your phone to the extender WiFi**

Plug in your extender.

Connect your mobile phone to the extender WiFi network called NETGEAR\_EXT.

Open the Nighthawk app and follow the step-by-step instructions to set up your extender.

## **3. Do more with the app**

Check out everything you can do on the Nighthawk app! Run a speed test, see all the connected devices, and more.

#### **Overview**

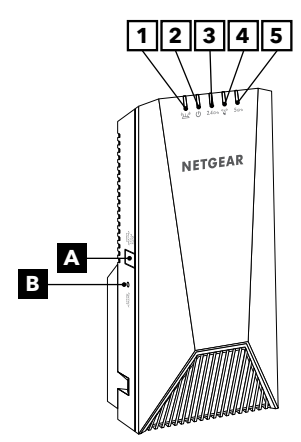

- 
- 

**3**

- WPS/Power button **A**
- **B** Factory reset button
- Router Link LED **1**
- Power LED **2**
	- 2.4 GHz Client LED
- WPS LED **4**
- **5** | 5 GHz Client LED

#### **NETGEAR**

#### **NETGEAR, Inc.**

350 East Plumeria Drive San Jose, CA 95134, USA

#### **NETGEAR INTERNATIONAL LTD**

Floor 1, Building 3, University Technology Centre Curraheen Road, Cork, T12EF21, Ireland

December 2020

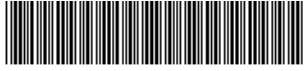

201-27874-01

### **Troubleshooting**

If you need help with the installation, visit *[netgear.com/extenderhelp](https://www.netgear.com/extenderhelp)* for more information.

#### **Support and Community**

Visit *[netgear.com/support](https://www.netgear.com/support/)* to get your questions answered and access the latest downloads.

You can also check out our NETGEAR Community for helpful advice at *[community.netgear.com](http://community.netgear.com)*.

### **Regulatory and Legal**

Si ce produit est vendu au Canada, vous pouvez accéder à ce document en français canadien à *[http://downloadcenter.netgear.com/](http://downloadcenter.netgear.com/other/) [other/](http://downloadcenter.netgear.com/other/)*.

(If this product is sold in Canada, you can access this document in Canadian French at *[http://](http://downloadcenter.netgear.com/other/) [downloadcenter.netgear.com/](http://downloadcenter.netgear.com/other/) [other/](http://downloadcenter.netgear.com/other/)*.)

For regulatory compliance information including the EU Declaration of Conformity, visit *[https://www.netgear.com/about/](https://www.netgear.com/about/regulatory/) [regulatory/](https://www.netgear.com/about/regulatory/)*.

See the regulatory compliance document before connecting the power supply.

For NETGEAR's Privacy Policy, visit *[https://www.netgear.com/about/](https://www.netgear.com/about/privacy-policy/) [privacy-policy](https://www.netgear.com/about/privacy-policy/)*.

By using this device, you are agreeing to NETGEAR's Terms and Conditions at *[https://www.netgear.](https://www.netgear.com/about/terms-and-conditions) [com/about/terms-and-conditions](https://www.netgear.com/about/terms-and-conditions)*. If you do not agree, return the device to your place of purchase within your return period.

© NETGEAR, Inc., NETGEAR and the NETGEAR Logo are trademarks of NETGEAR, Inc. Any non-NETGEAR trademarks are used for reference purposes only.